## **FOTOOPTAGELSESMEDIER**

Indstiller indspilningsmediier for stillbilleder.

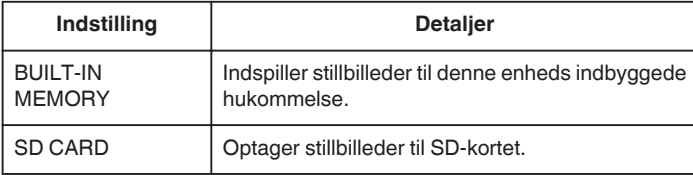

## **Visning af punktet**

1 Tryk "MENU".

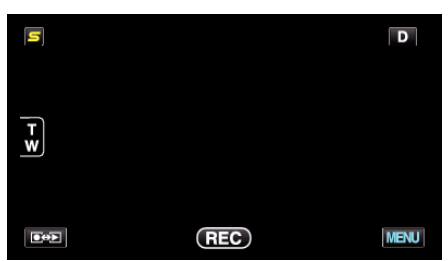

**2** Tryk "...

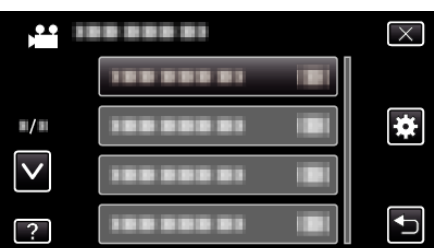

3 Tryk "REC MEDIA FOR IMAGE".

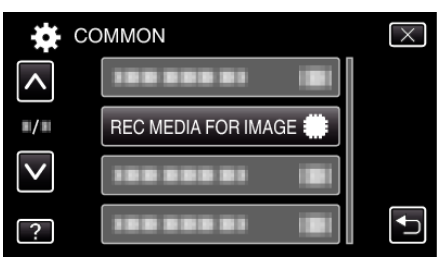